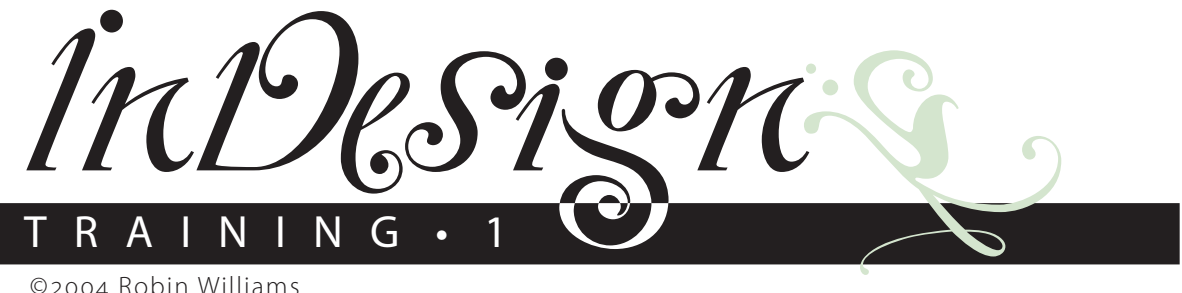

© 2004 Robin Williams

# Groundwork, *CBOs*, and Golor

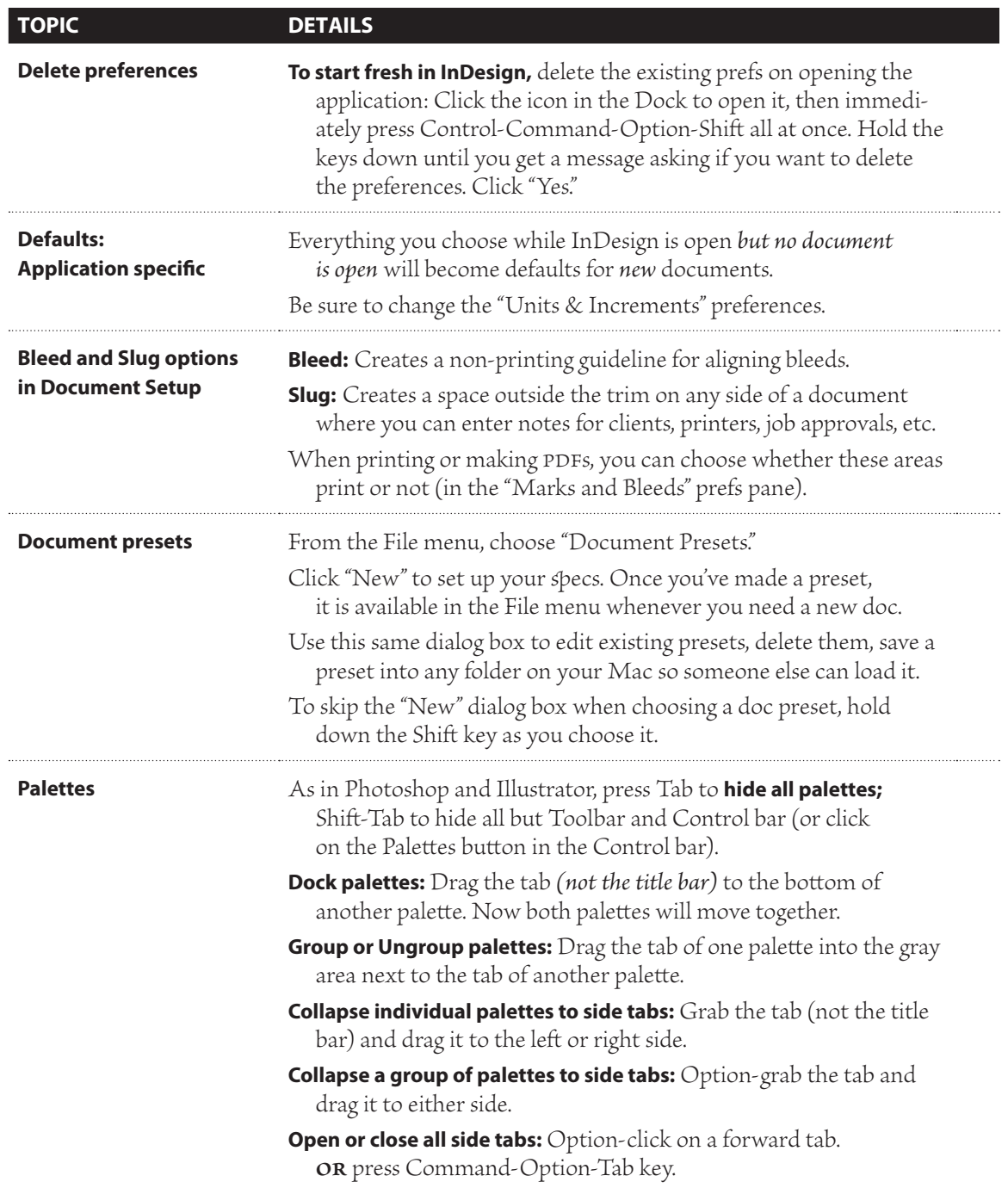

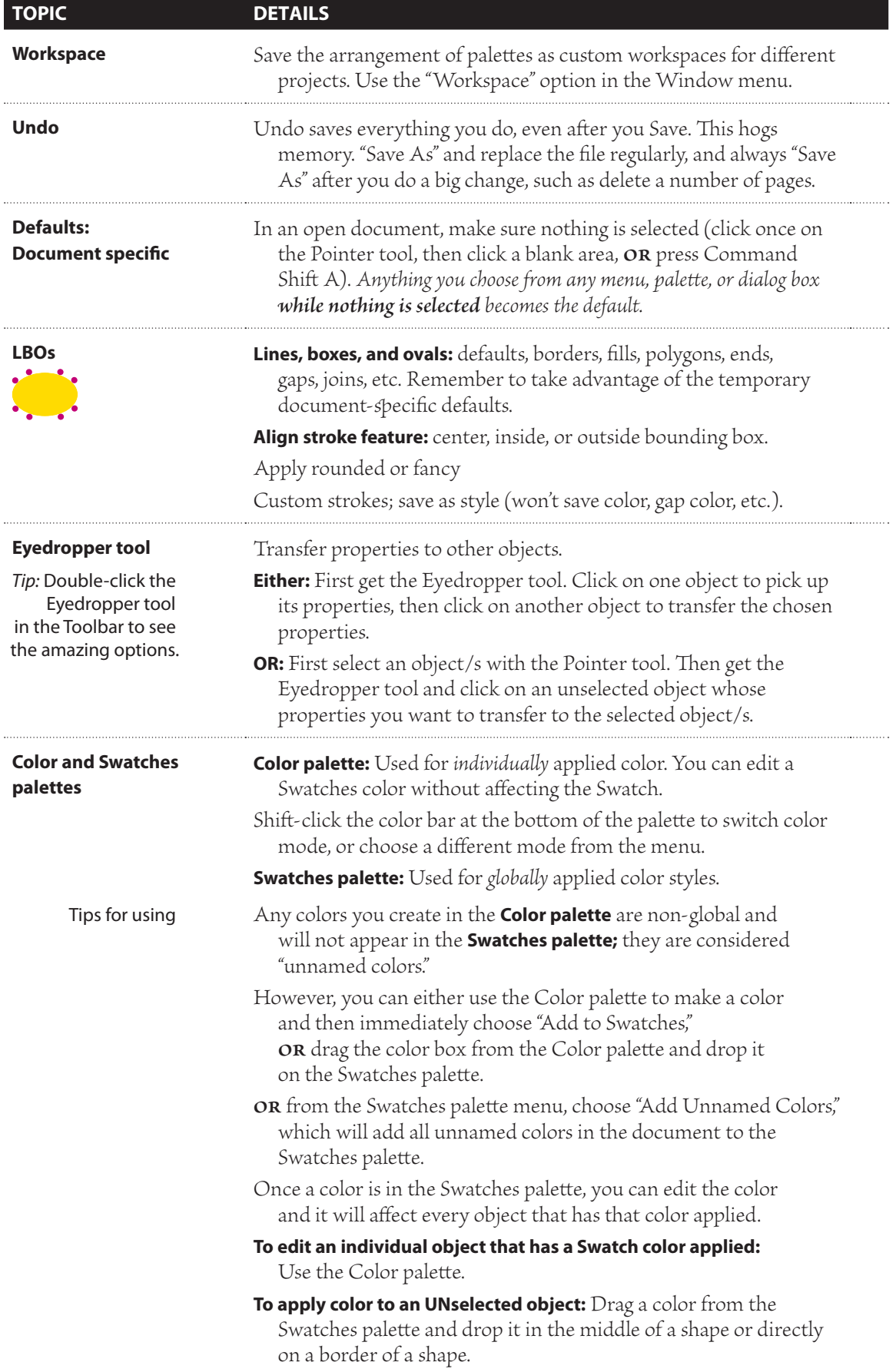

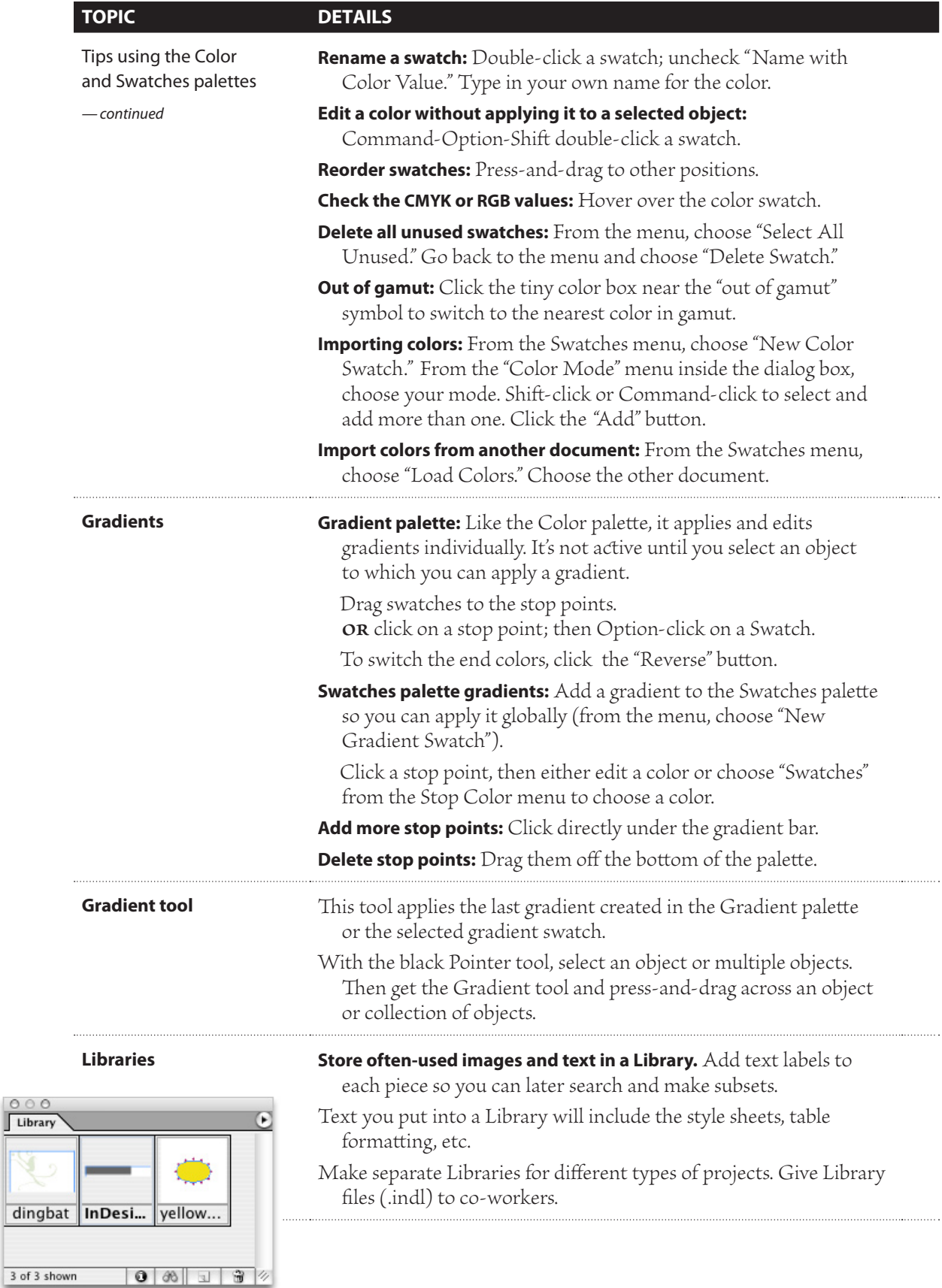

А

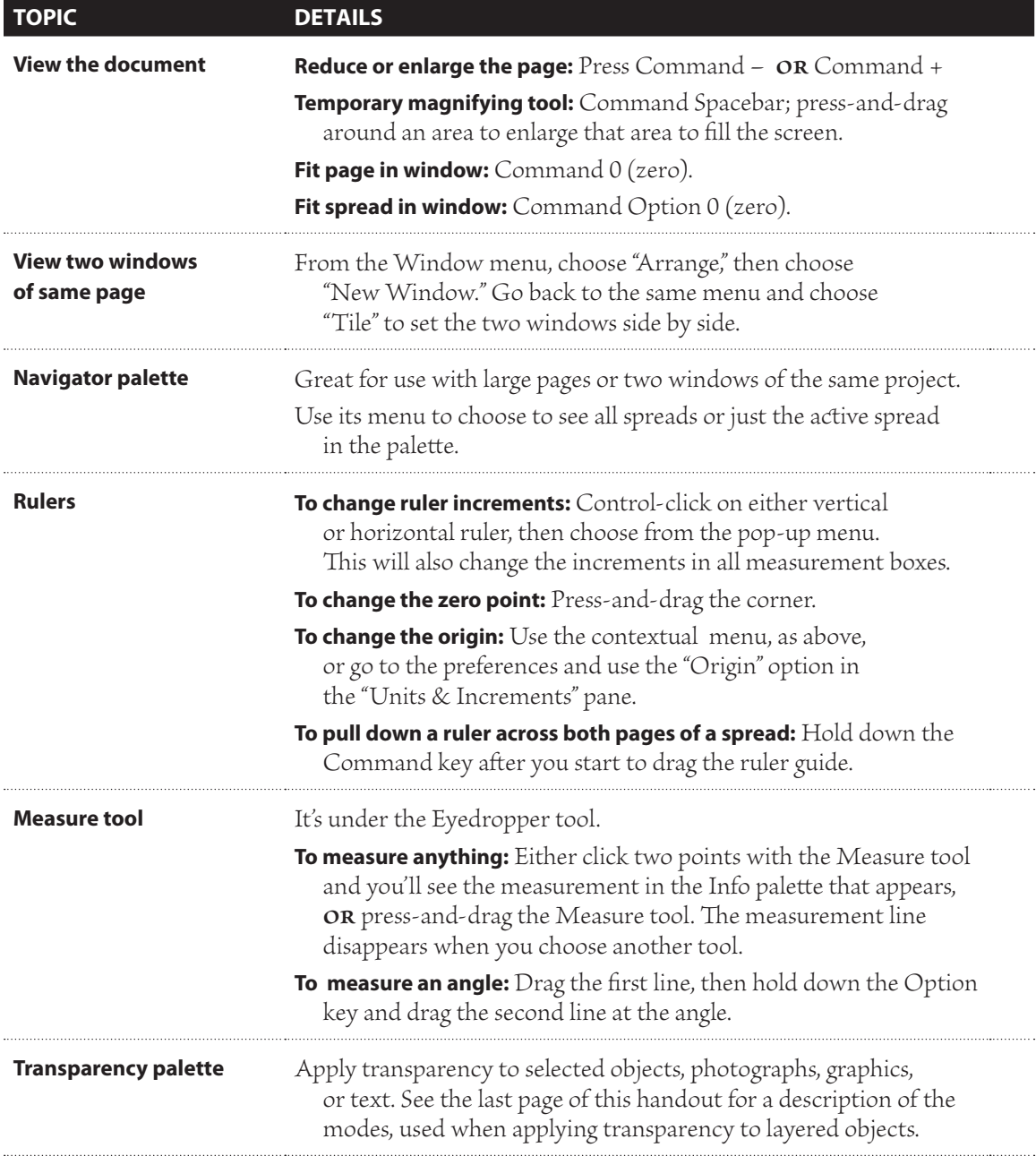

# **Transparency with "Isolate Blending" applied**

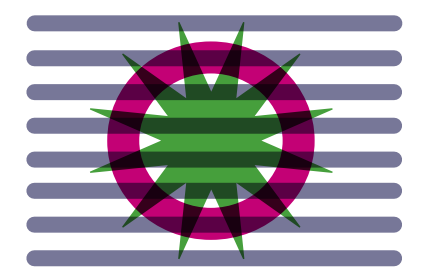

*This is an example of three objects overlaid on each othe. Using the Transparency palette, I applied the Multiply mode to the circle and sta.* 

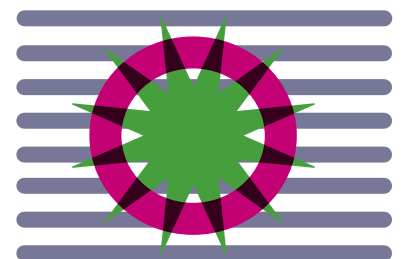

*The only difference between this and the example to the left is that I grouped the circle and sta and then checked the "Isoslate Blending" box.*

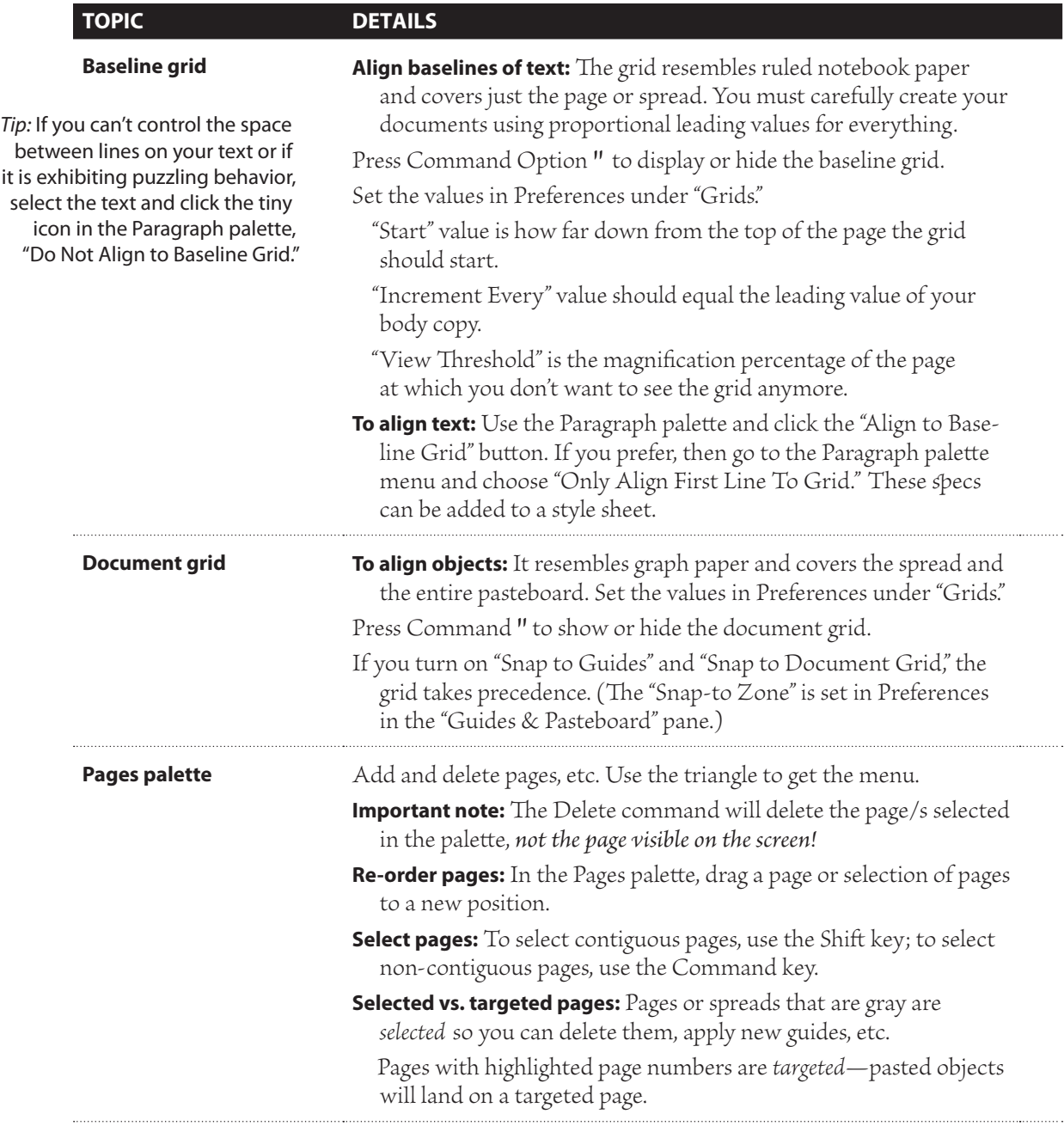

*In this document I used the tale feature in hich to create all the text. I also used the nested styles feature to get the bold sans serif style until I typed a colon, then it automatically switched to the serif font.* 

# **Blending Modes**

Found in the Transparency palette.

# **Normal**

Colors the selection with the blend color, without interaction with the base color.

# **Multiply**

Multiplies the base color by the blend color. The resulting color is always darker. Multiplying any color with black produces black. Multiplying any color with white leaves the color unchanged. The effect is similar to *drawing on a page with multiple magic markers.*

# **Screen**

Multiplies the inverse of the blend and base colors. The resulting color is always lighter. Screening with lack leaves the color unchanged. Screening with white produces white. The effect is similar to projecting multiple *slide images on top of each othe.*

### **Overlay**

*Multiplies or screens the colors, depending on the base* color. Patterns or colors overlay the existing artwork, preserving the highlights and shadows of the base color while mixing in the blend color to reflect the lightness or darkness of the original color.

# **Soft Light**

Darkens or lightens the colors, depending on the blend color. The effect is similar to shining a diffused spotlight on *the artwork.*

If the blend color (light source) is lighter than 50% gray, the artwork is lightened, as if it were dodged. If the blend color is darker than 50% gray, the artwork is darkened, as if it were burned in. Painting with pure lack or white produces a distinctly darker or lighter area, but does not result in pure black or white.

### **Hard Light**

Multiplies or screens the colors, depending on the blend color. The effect is similar to shining a harsh spotlight *on the artwork.*

If the blend color (light source) is lighter than 50% gray, the artwork is lightened, as if it were screened. This is useful for adding highlights to artwork. If the blend color is darker than 50% gray, the artwork is darkened, as if it were multiplied. This is useful for adding shadows to artwork. Painting with pure black or white results in pure black or white.

### **Color Dodge**

Brightens the base color to reflect the blend color. Blending with black produces no change.

# **Color Burn**

Darkens the base color to reflect the blend color. Blending with white produces no change.

# **Darken**

Selects the base or blend color—whichever is darker as the resulting color. Areas lighter than the blend color are replaced, and areas darker than the blend color do not change.

### **Lighten**

Selects the base or blend color—whichever is lighter as the resulting color. Areas darker than the blend color are replaced, and areas lighter than the blend color do not change.

### **Difference\***

Subtracts either the blend color from the base color or the base color from the lend color, depending on which has the greater brightness value. Blending with white inverts the base color values; blending with black produces no change.

### **Exclusion\***

Creates an effect similar to, but lower in contrast than, the Difference mode. Blending with white inverts the base color components. Blending with black produces no change.

### **Hue\***

Creates a color with the luminance and saturation of the base color and the hue of the blend color.

# **Saturation\***

Creates a color with the luminance and hue of the base color and the saturation of the lend color. Painting with this mode in an area with no saturation (gray) produces no change.

# **Color\***

Creates a color with the luminance of the base color and the hue and saturation of the blend color. This preserves the gray levels in the artwork, and is useful for coloring monochrome artwork and for tinting color artwork.

### **Luminosity\***

Creates a color with the hue and saturation of the base color and the luminance of the lend color. This mode creates an inverse effect from that of the Color mode.

\**Fo use with CMYK only.*

This is from the Adobe online support; I edited for clarity.